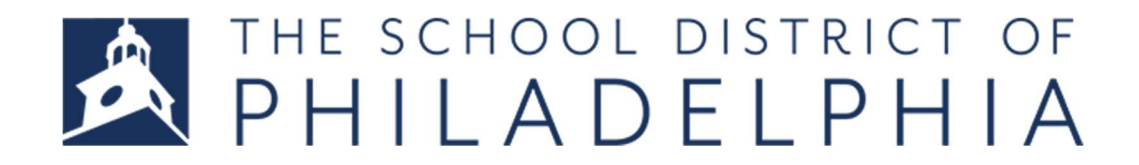

## APPLICATION INSTRUCTIONS

- 1. Navigate to https://jobs.philasd.org/opportunities/school-based-support/
- 2. Click the big red button to begin creating your account

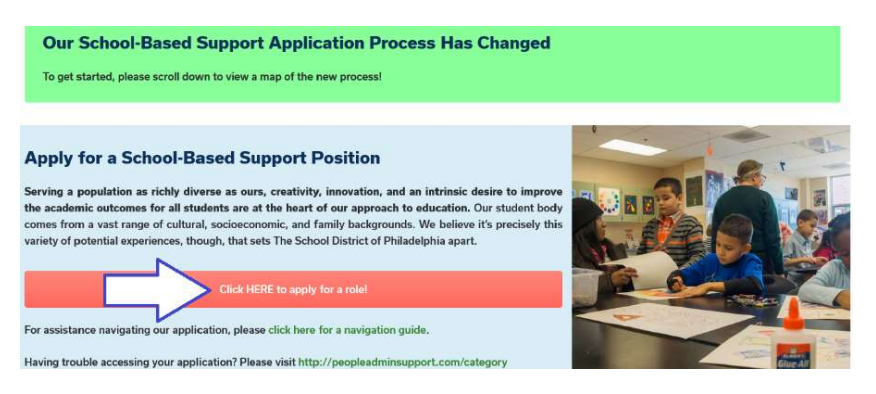

3. Follow the instructions to create a profile (If you have already created an account, you may enter your username and password in the proper fields).

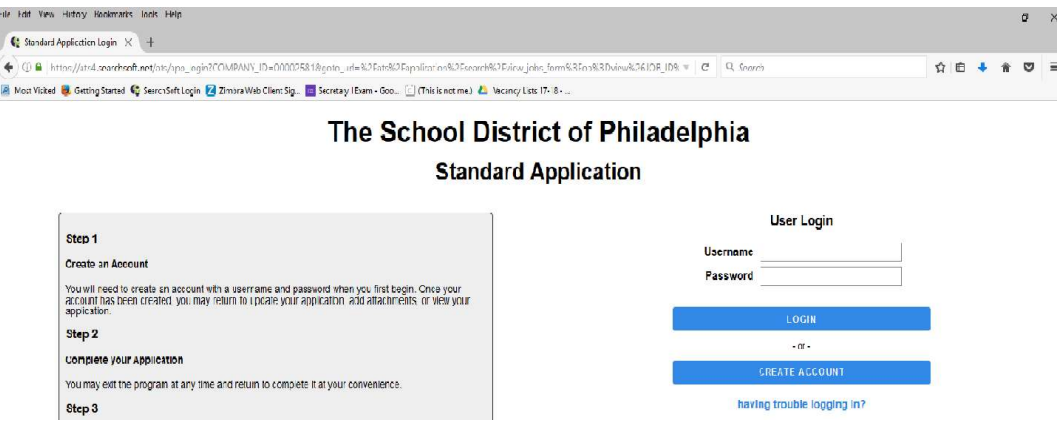

NOTE: If you are a current employee, you may select the Transfer Application option.

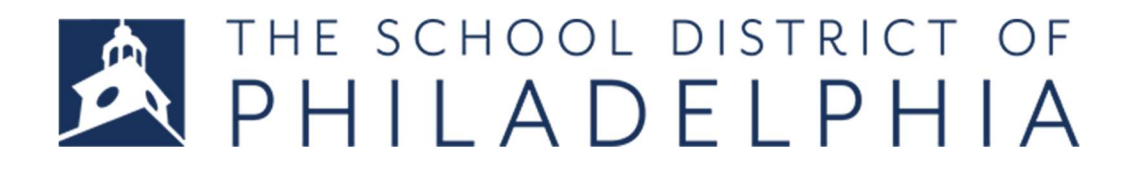

4. Create your profile by moving through the tabs and adding all the necessary information.

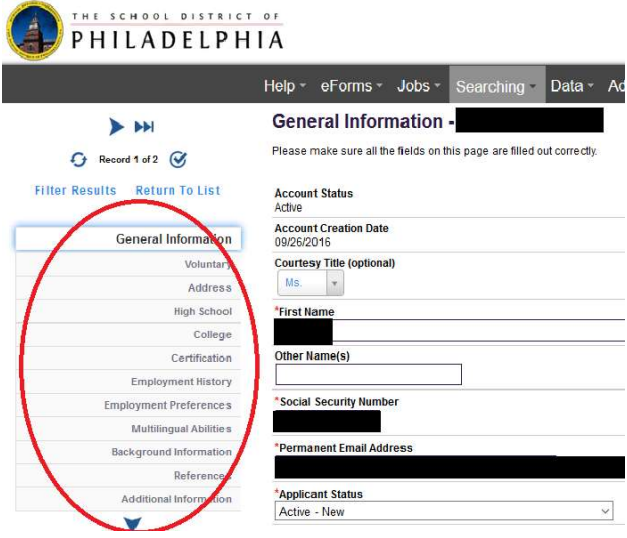

\*\*Please be sure to fill out all required fields\*\*

NOTE: The question below refers to our School-Based Support Positions Information Sessions, which occur on Mondays from 2-4 PM at the central office. If you have already attended one of these sessions, please indicate so in the General Information tab of your application and we will follow up with you accordingly.

\*Have you attended a School-Based Support Positions Information Session at The School District of Philadelphia central office? O Yes O No

5. When finished with your profile, Click the Jobs tab, select All Jobs, and select the job you are interested in once more to apply; complete job questionnaire and submit.

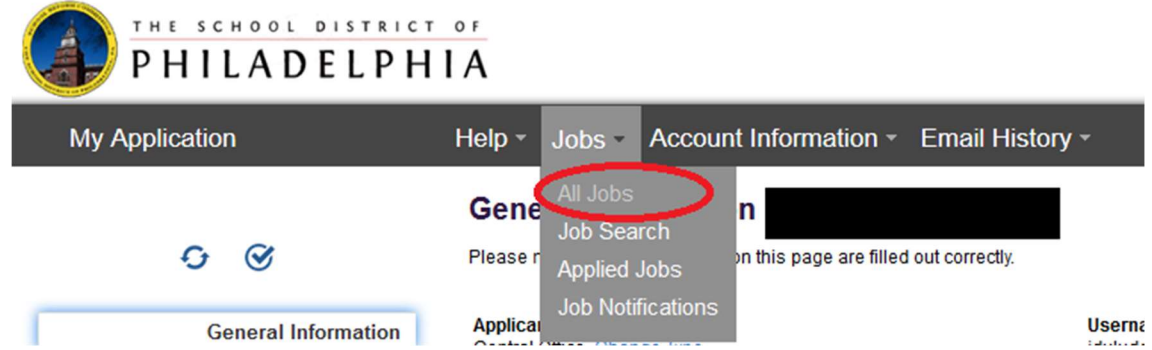

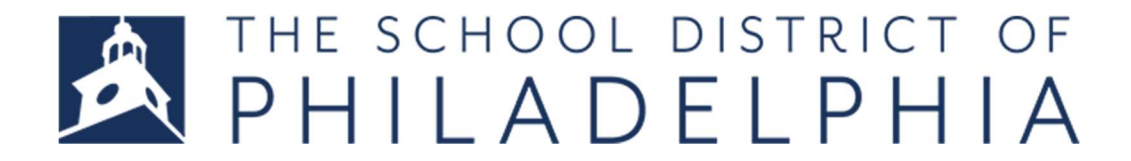

NOTE: If you are interested in Bus Attendant, Student Climate Staff, Supportive Service Assistant, or Special Education Assistant, please apply to the Student Support Candidate Pool SY 2018-19 posting.

If you are interested in General Cleaner, Food Service Assistant, or Food Service Utility Worker, please apply to the Operational Support Candidate Pool 2018 posting.

If you are interested in any of the mechanical trades, please apply to the Mechanical Trades Support 2018 posting.

For any other positions, please apply to the specific postings normally.

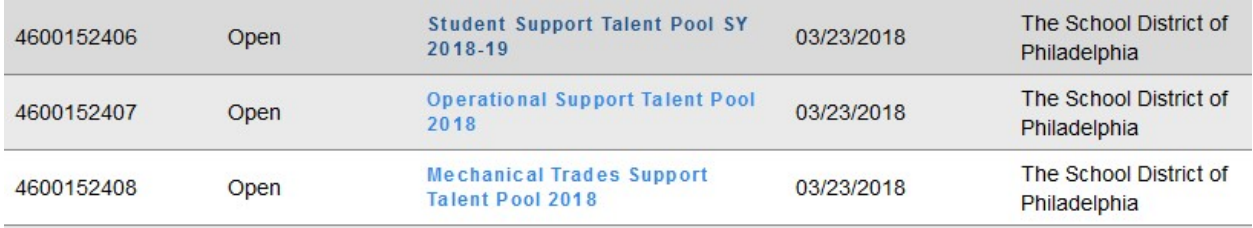

7. Click your Jobs tab, then Applied Jobs to verify; the position you applied to will appear here.

8. If you receive a message stating you have not completed all the required fields, click My Application then click the circle with the check mark to see which pieces of information you are still missing.

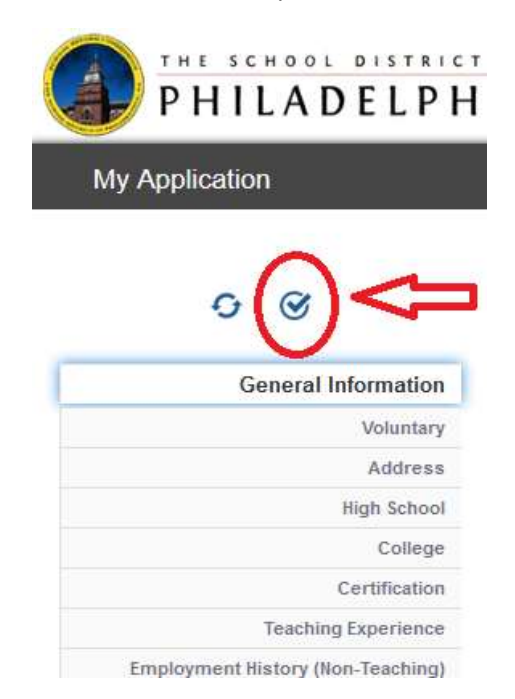